#### CSSE 220 Day 21 Object-Oriented Design

No SVN checkout today

#### Questions?

# Today's Plan

- Software development methods
- Object-oriented design with CRC cards
- LayoutManagers for Java GUIs
- BallWorlds work time

# Software Development Methods

# Software Life Cycle

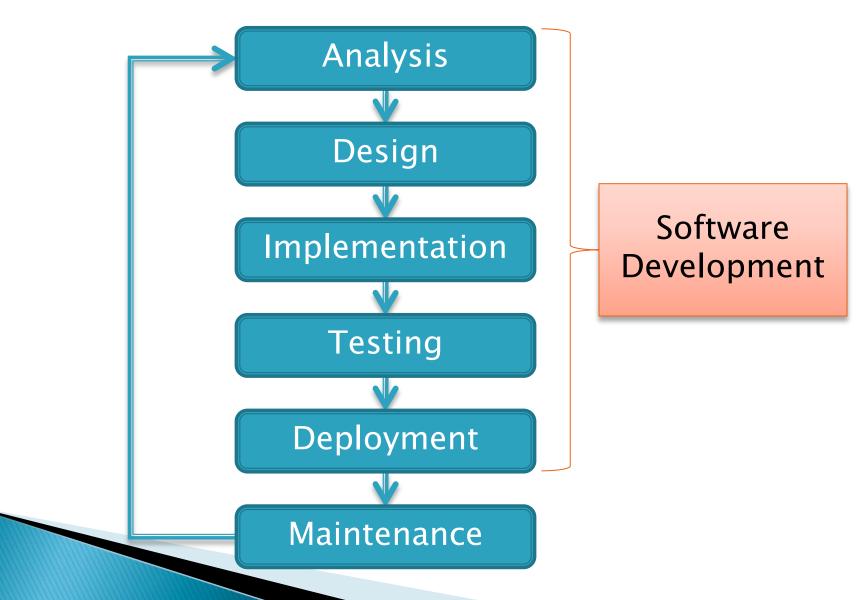

## Formal Development Processes

- Standardized approaches intended to:
  - Reduce costs
  - Increase predictability of results
- Examples:
  - Waterfall model
  - Spiral model
  - "Rational Unified Process"

## Waterfall Model

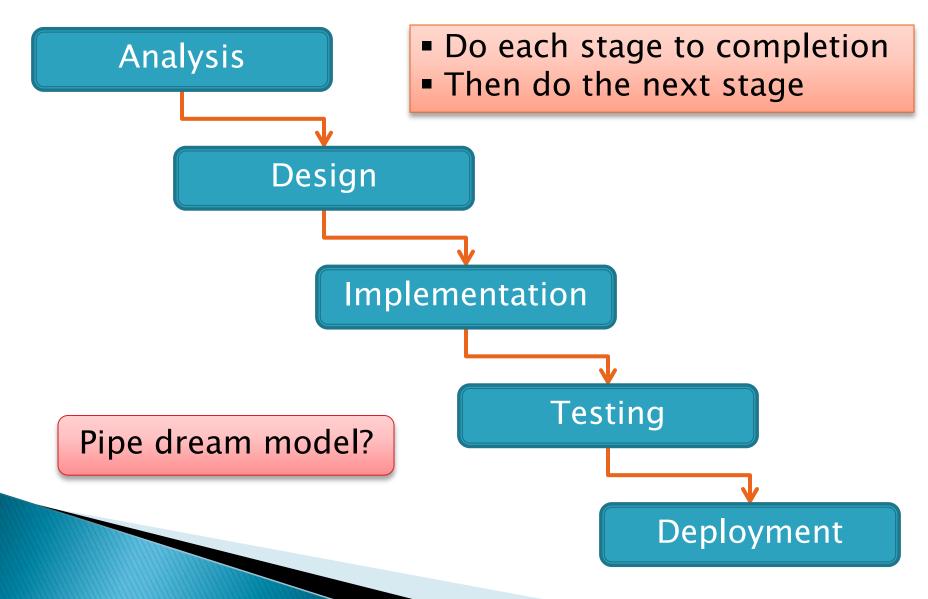

# Spiral Model

Schedule overrunsScope creep

- Repeat phases in a cycle
- Produce a prototype at end of each cycle
- Get early feedback, incorporate changes

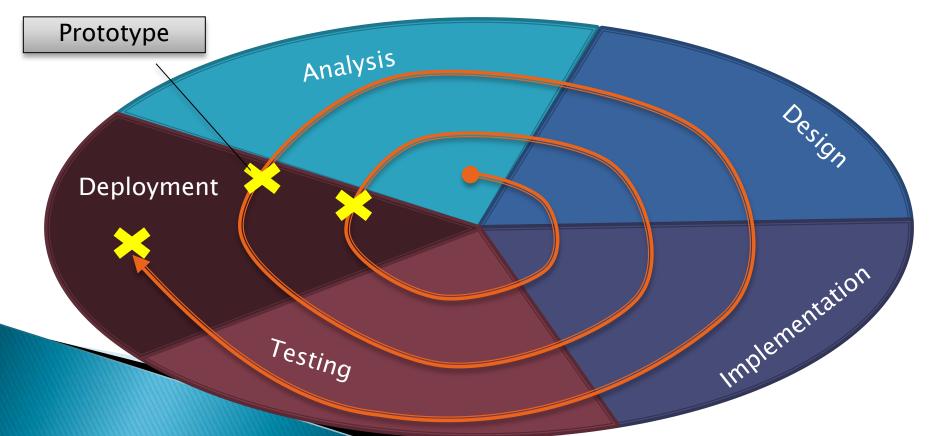

#### Extreme Programming—XP

- Like the spiral model with very short cycles
- Pioneered by Kent Beck
- One of several "agile" methodologies, focused on building high quality software quickly
- Rather than focus on rigid process, XP espouses 12 key practices...

# **The XP Practices**

- Realistic planning
- Small releases
- Shared metaphors
- Simplicity
- > Testing

- > Pair programming
- Collective ownership
- Continuous integration
- ➢ 40−hour week
- On-site customer

> Refactoring

When you see opportunity to make code better, do it Coding standards

Use descriptive names

# **Object-Oriented Design**

#### >>> A practical technique

# **Object-Oriented Design**

- We won't use full-scale, formal methodologies
  - Those are in later SE courses
- We will practice a common object-oriented design technique using CRC Cards
- Like any design technique,
   the key to success is practice

#### Key Steps in Our Design Process

- 1. Discover classes based on requirements
- 2. Determine responsibilities of each class
- 3. Describe relationships between classes

#### Discover Classes Based on Requirements

- Brainstorm a list of possible classes
  - Anything that might work
  - No squashing

#### Discover Classes Based on Requirements

Prompts:

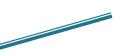

Tired of hearing this yet?

- Look for nouns
- Multiple objects are often created from each class
  - So look for plural concepts
- Consider how much detail a concept requires:
  - A lot? Probably a class
  - Not much? Perhaps a primitive type
- Don't expect to find them all  $\rightarrow$  add as needed

## **Determine Responsibilities**

- Look for verbs in the requirements to identify responsibilities of your system
- Which class handles the responsibility?
- Can use CRC Cards to discover this:
  - Classes
  - Responsibilities
  - Collaborators

## **CRC** Cards

Use one index card per class

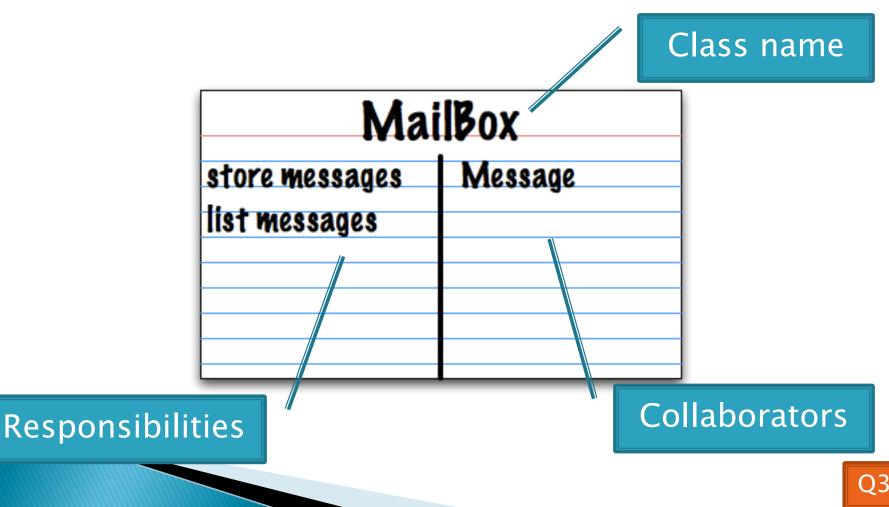

# **CRC Card Technique**

- 1. Pick a **responsibility** of the program
- 2. Pick a class to carry out that responsibility
  - Add that responsibility to the class's card
- 3. Can that class carry out the responsibility by itself?
  - Yes  $\rightarrow$  Return to step 1
  - ∘ No →
    - Decide which classes should help
    - List them as collaborators on the first card
    - Add additional responsibilities to the collaborators' cards

# **CRC Card Tips**

#### Spread the cards out on a table

Or sticky notes on a whiteboard instead of cards

#### Use a "token" to keep your place

• A quarter or a magnet

#### Focus on high-level responsibilities

• Some say < 3 per card

#### Keep it informal

- Rewrite cards if they get too sloppy
- Tear up mistakes
- Shuffle cards around to keep "friends" together

## **Describe the Relationships**

- Classes usually are related to their collaborators
- Draw a UML class diagram showing how
- Common relationships:

NEW!

- Inheritance: only when subclass is a special case
- Aggregation: when one class has a field that references another class
- **Dependency**: like aggregation but transient, usually for method parameters, **"has a" temporarily**
- Association: any other relationship, can label the arrow, e.g., constructs

#### Summary of UML Class Diagram Arrows

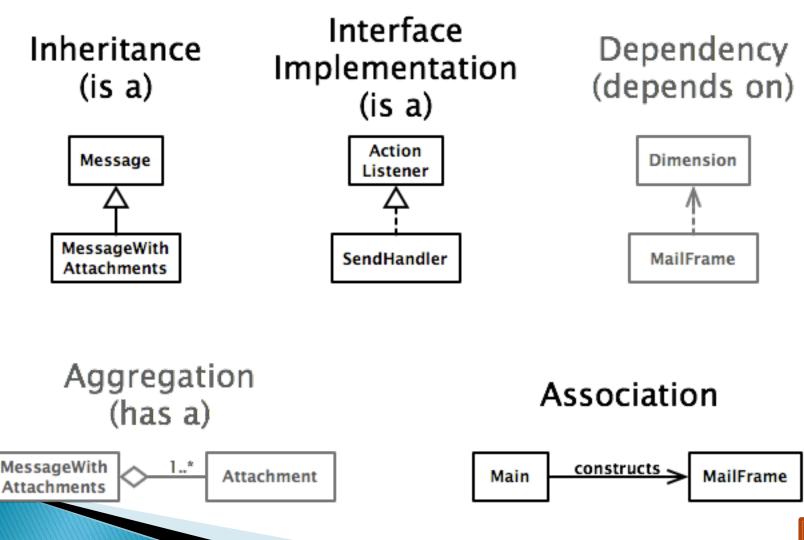

# **Object-Oriented Design**

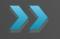

Draw UML class diagrams based on your CRC cards Initially just show classes (not insides of each) Add insides for two classes

# Some Notes on Layout Managers

>>> When JFrame's and JPanel's defaults just don't cut it.

# Recall: How many components can a JFrame show by default?

- Answer: 5
- We use the two-argument version of add:
- > JPanel p = new JPanel();
  frame.add(p, BorderLayout.SOUTH);
- JFrame's default LayoutManager is a BorderLayout
- LayoutManager instances tell the Java library how to arrange components
- BorderLayout uses up to five components

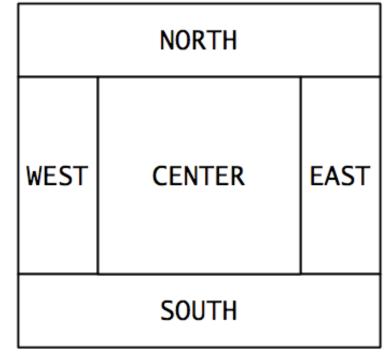

# Recall: How many components can a JPanel show by default?

- Answer: arbitrarily many
- Additional components are added in a line
- JPanel's default LayoutManager is a FlowLayout

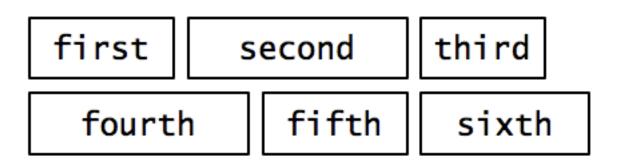

## Setting the Layout Manager

We can set the layout manager of a JPanel manually if we don't like the default:

JPanel panel = new JPanel();
panel.setLayout(new GridLayout(4,3));
panel.add(new JButton("1"));
panel.add(new JButton("2"));
panel.add(new JButton("3"));
// ...
panel.add(new JButton("4"));
frame.add(new JButton("""));

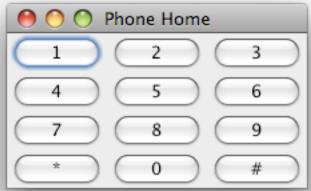

# Lots of Layout Managers

- A LayoutManager determines how components are laid out within a container
  - BorderLayout. When adding a component, you specify center, north, south, east, or west for its location. (Default for a JFrame.)
  - *FlowLayout*: Components are placed left to right. When a row is filled, start a new one. (Default for a JPanel.)
  - GridLayout. All components same size, placed into a 2D grid.
  - Many others are available, including *BoxLayout*, *CardLayout*, *GridBagLayout*, *GroupLayout*
  - If you use *nu*<sup>1</sup> for the *LayoutManager*, then you must specify every location using coordinates
    - More control, but it doesn't resize automatically

#### Additional Resources on Layout Managers

Chapter 18 of Big Java

#### Swing Tutorial

- http://java.sun.com/docs/books/tutorial/ui/index.html
- Also linked from schedule

# Work Time

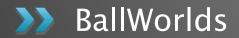

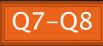